## **Ustawienie czasu letniego**

Po wybraniu "WŁ." w "USTAW CZAS LETNI" "REG. ZEGARA", czas zostanie przestawiony o 1 godzinę do przodu.

1 Dotknij (b), aby wyświetlić menu.

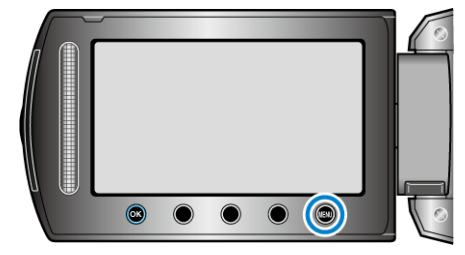

2 Wybierz "REG. ZEGARA" i dotknij ®.

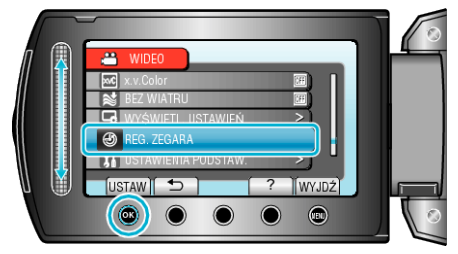

3 Wybierz "USTAW CZAS LETNI" i dotknij ®.

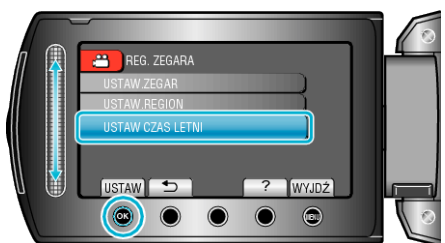

4 Ustaw czas letni i dotknij  $\circledast$ .

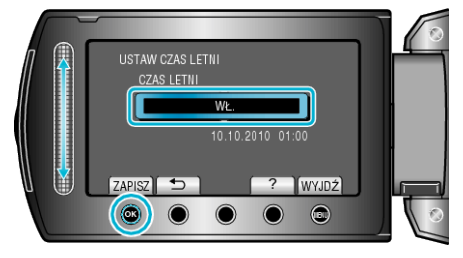

- **UWAGA:**
- Dlaczego czas letni?
- Ustawienie czasu letniego polega na ustawieniu zegara o 1 godzinę do przodu na określony czas w okresie letnim.
- Jest on zwykle stosowany w krajach zachodnich.
- Po powrocie z wycieczki przywróć ustawienia czasu letniego.